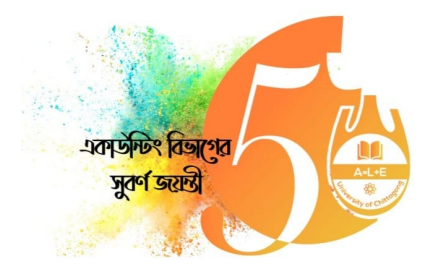

## অনলাইন নিবন্ধন সম্পৰ্কিত নিৰ্দেশিকা:

১. অনলাইন নিবন্ধনের পূর্ব প্রস্তুতি হিসেবে আপনার এবং আপনার পরিবারের যেই সদস্যরা অংশগ্রহণ করবে তাদের ছবির সফট কপি, নিবন্ধন ফি পেমেন্টের জন্য একটি বিকাশ পার্সোনাল অ্যাকাউন্ট ও অ্যাকাউন্টে পর্যাপ্ত টাকা রাখুন। ২ অনলাইন নিবন্ধনটি <mark>নিম্নোক্ত ধাপে</mark> সম্পন্ন হবে।

- > **প্রথম ধাপঃ** অনলাইনে নিবন্ধন ফরম পূরণ ও সাবমিট
- > **দ্বিতীয় ধাপঃ** প্ৰযোজ্য নিবন্ধন ফি প্ৰদান
- > ত তীয় ধাপঃ পিরবােরর সদসেদর ছিব দান (**'Invitation Card'** এর জন)
- $>$  চতুৰ্থ ধাপঃ "Money Receipt<sup>"</sup> ডাউনলোড

থম ধাপঃ িনবন ওেয়বসাইট **<https://accounting50.agamievent.org/>** এ িভিজট কের িনবন ফরেমর প্রয়োজনীয় তথ্যাবলী দিয়ে অনলাইনে নিবন্ধন ফর<mark>মটি সাবমিট করুন।</mark>

**দ্বিতীয় ধাপঃ** একটি বিকাশ পার্সোনাল অ্যাকাউ<mark>ন্ট থেকে প্রযোজ্য ফি প্রদান করে</mark> নি<mark>বন্ধ</mark>ন প্রক্রিয়া সম্পন্ন করুন।

('প্রযােজ্য ফি' প্রদানের ক্ষেত্রে 'নির্ধারিত ফি' ছাড়া<mark>ও 'বিকাশ চার্জ' (১%) প্রযােজ্য হবে। যেমন-</mark> ১০০০ টাকা পরিশােধের ক্ষেত্রে ১% বিকাশ চার্জসহ সর্বমোট প্রায় ১০১০.১০ টাকা পরিশোধ করতে হবে।)

প্রথম ধাপ সম্পন্ন করার সাথে সাথে দ্বিতীয় <mark>ধাপ সম্পন্ন করা যাবে।</mark>

অথবা

প্রথম ধাপ সম্পন্ন করার পর 'দ্বিতীয় ধাপটি' পর<mark>বর্</mark>তীত<mark>ে যে</mark> কোন সুবিধাজ<mark>নক সময়ে</mark> সম্পন্ন করা যাবে। তবে 'প্রথম ধাপ' ও 'দ্বিতীয় ধাপ ' দুটিই সঠিকভাবে সম্পন্ন করার পরই কেবলমাত্র নিবন্ধন প্রক্রিয়া সম্পুর্ণরুপে সম্পন্ন হবে। **তৃতীয় ধাপঃ** এই ধাপটি যারা পরিবারের অন্যসদস্য যেমন স্বামী/স্বী/সন্তান নিয়ে আসবেন তাদের ক্ষেত্রে প্রযোজ্য। এই ধােপ পিরবােরর সদসেদর ছিব দয়ার এক অপশন দখােনা হেব। **'Invitation Card'** এ আপনার পিরবােরর সদস্যদের ছবি যুক্ত করা হবে তাই এই ধাপে পরিবারের সদস্যদের ছবি দিন।

 $\overline{\mathrm{b}}$ তুর্থ ধাপঃ উপরের ধাপগুলো সঠিকভাবে সম্পন্ন করার পর 'Money Receipt' ডাউনলোড করার অপশন চালু হবে। ৩. **'Money Receipt'** ডাউনলোড করে প্রিন্ট করুন এবং সফটকপি সংরক্ষণ করে রাখুন। **'Money Receipt'** এর প্রিন্ট কপি অবশ্যই অনুষ্ঠানে আনতে হবে এবং অনুষ্ঠানস্হল থেকে **'Invitation Card'** সংগ্রহ করতে হবে। ৪. 'অনলাইন নিবন্ধন সম্পর্কিত যে কোন প্রয়োজনে অনলাইন 'নিবন্ধন হেল্প লাইনে' যােগাযােগ করুন।

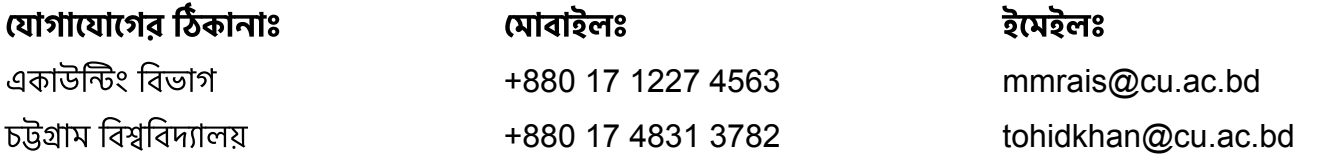